**آدرس سیستم جامع گلستان** 

**[ir.ac.pnu.reg](https://reg.pnu.ac.ir/forms/authenticateuser/main.htm)** داًطگاُ پیام ًَر

**خدمات سامانه گلستان**

بِه طور کلی می توان گفت که تمامی امور اجرایی آموزش دانشگاه توسط سیستم جامع گلستان به صورت مکانیزه پشتیبانی می شود. از جمله خدمات سامانه مذکور عبارت اند از:

- انجام فرآیند پذیرش دانشجویان جدیدالورود
	- صدور کارت دانشجویی موقت
	- تعیین محدودیت های تحصیلی دانشجو
		- پزداخت ضْزیِ
	- مشاهده لیست دروس ارائه شده در هر ترم
		- اًتخاب ٍاحذ
	- ثبت درخَاست گَاّی اضتغال بِ تحصیل
- تغییر وضعیت دانشجو در هر ترم (مرخصی یا میهمان(
	- حذف اضطزاری درٍس

## **راهنمای تصویری ورود به سامانه گلستان**

• ابتدا وارد سامانه گلستان دانشگاه مورد نظر خود شوید و در صفحه ظاهر شده، روی گزینه "ورود به سیستم "کلیک نمایید.

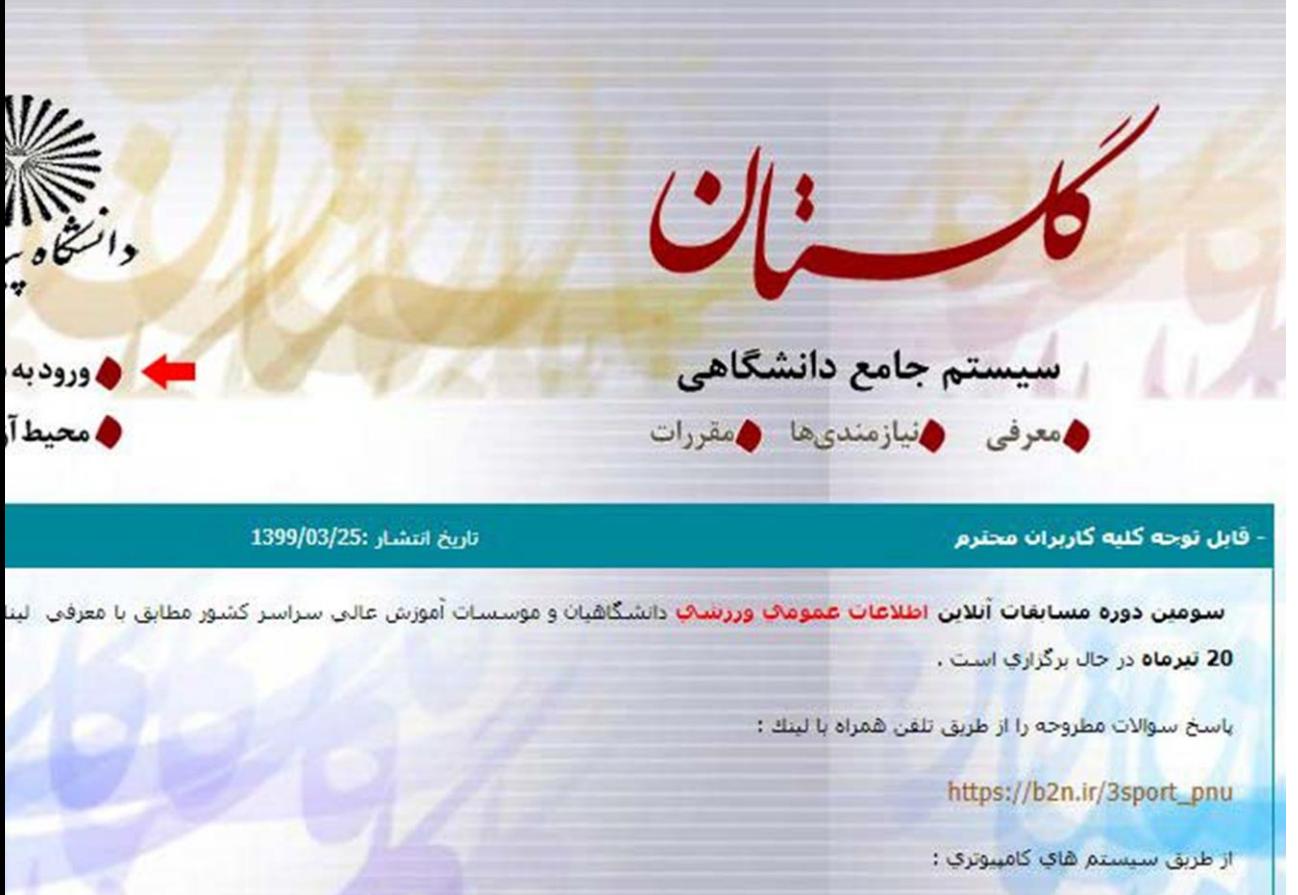

 بِ هٌظَر دستزسی بِ بخص ٍرٍد السم است در ایي هزحل،ِ **کد امنیتی** هٌذرج در صفحه را در کادر مربوطه وارد نموده و روی عبارت "ارسال "کلیک کنید.

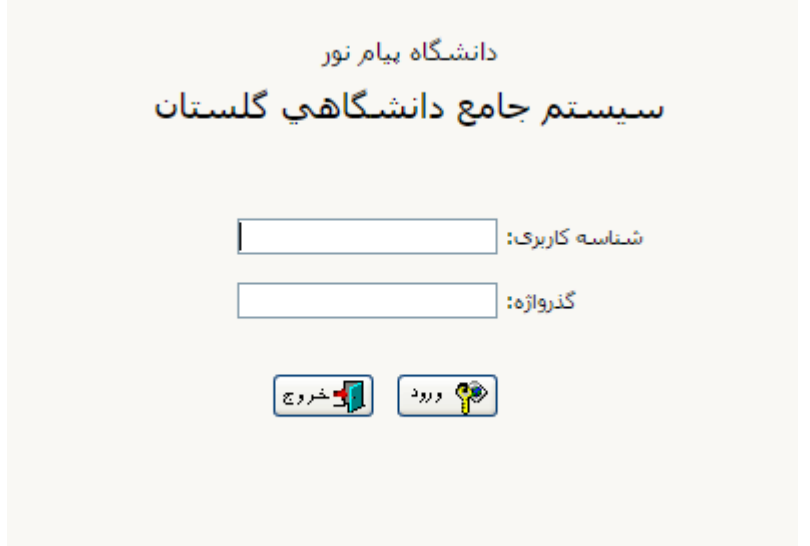

جَهت کار با سیستم گلستان نیاز است که شماره دانشجویی خود را به همراه رمز عبور(که معمولا شماره شناسنامه دانشجو می باشد) به عنوان نام کاربری و رمز عبور وارد کنید تا به پرتال خود در سیستم گلستان داخل شوید.

از طریق زیر به نمرات دسترسی پیدا می کنید.

 $\bullet$ 

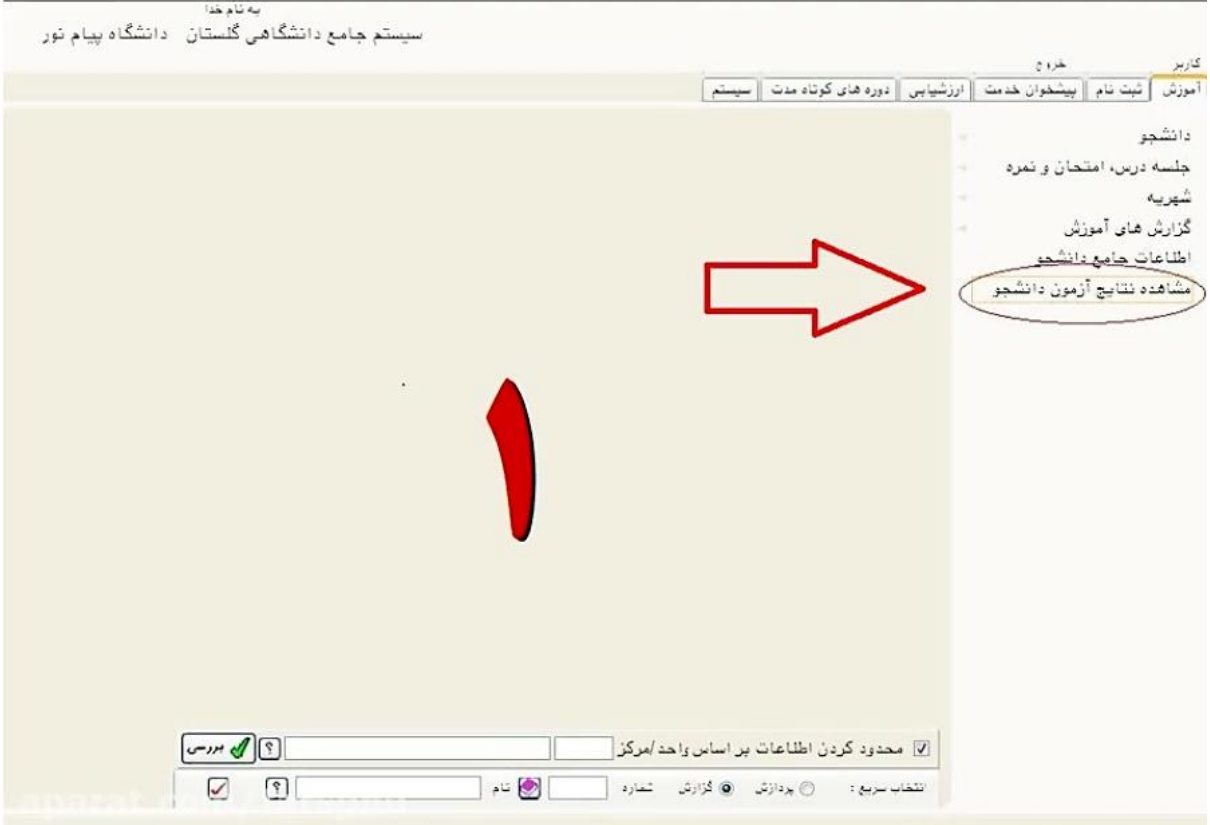

از طریق زیر به گزارشات پیدا می کنید.

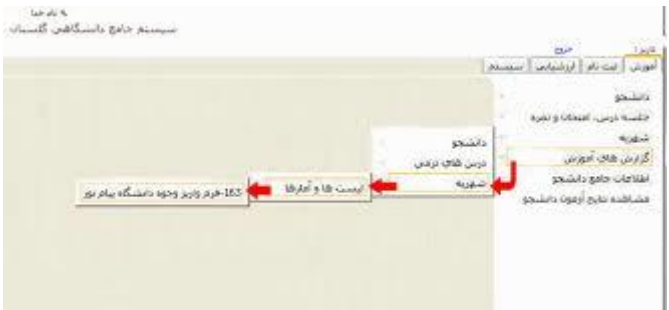

# **هطکالتی که در کار با سیستن گلستاى بزای ضوا پیص هی آید**

#### **عدم نوایص هنو سوت راست در سیستن گلستاى**

گاهی اوقات به دلیل عدم پرداخت شهریه،دسترسی به منوهای سمت راست توسط دانشگاه برای دانشجو بسته می شُود.چِنانچِه شهریِه خود را پرداخت نکرده اید ، نسبت به پرداخت آن اقدام کنید و در صورتی که پس از واریز شهریِه باز ِهم منو ها قابل مشاهده نیود به کارشناس رشته خود مراجعه کنید و مشکل را توضیح دهید.

#### **عدم دستزسی و دریافت کارت ورود به جلسه**

ممکن است این مشکل یا بخاطر عدم پرداخت شهریه باشد و یا به دلیل عدم شرکت در نظرسنجی هایی که سایت گلستان برگزار می کند.گاهی اوقات سایت گلستان اقدام به برگزای نظرسنجی از طریق پرتال دانشجویان می کند که شرکت در این نظرسنجی اجباری است و بدون مشارکت در آن امکان دسترسی به بخشی از قسمت های سایت را ندارید

### **عدم پذیزش رهز ورود در سیستن گلستاى**

 $\bullet$ 

دقت کنید که بر ای ورود به سیستم گلستان حتما کیبورد شما در حالت انگلیسی باشد.چنانچه با رمز عبوری که وارد می کنید نمی توانید وارد پرتال شوید با مراجعه به کارشناس رشته خود موضوع را جویا شوید تا در صورت نیاز رمز عبور مجدد برای شما صادر شود

• نام کاربری و گذرواژه خود را در قسمت های مشخص شده وارد نمایید و سپس کلید ''ورود '<sup>'</sup>را بفشاريد.

• همان طور که در تصویر زیر مشاهده می کنید، حساب کاربری شما متشکل از بخش های اصلی "منوی کاربر"،" پیشخوان خدمت"، "ثبت نام"، ارزشیابی" و "سیستم "می باشد که در هر یک از آن ها، لیستی از خدمات آموزشی تعریف شده است.

ناگفته نماند که اساتید هر یک از این دانشگاه ها نیز می توانند با ورود به پروفایل کاربری خود در سیستم جامع گلستان، نسبت بِه ثبت و تایید نمرات دانشجویان خود اقدام نموده و بِه انجام سایر امور مربوطه بپردازند.

در راستاى پاسخگویی به کاربران مختلف سیستم جامع گلستان اعم از دانشجویان، اساتید و کارکنان، گزارش های مختلفی از طریق سامانه فوق صادر می گردد که موضوع آن ها حوزه های مختلفی از قبیل ثبت نام، ثبت و مشاهده نمرات، انتخاب واحد، کنترل تغییرات و ... را ضاهل هی ضَد. ...